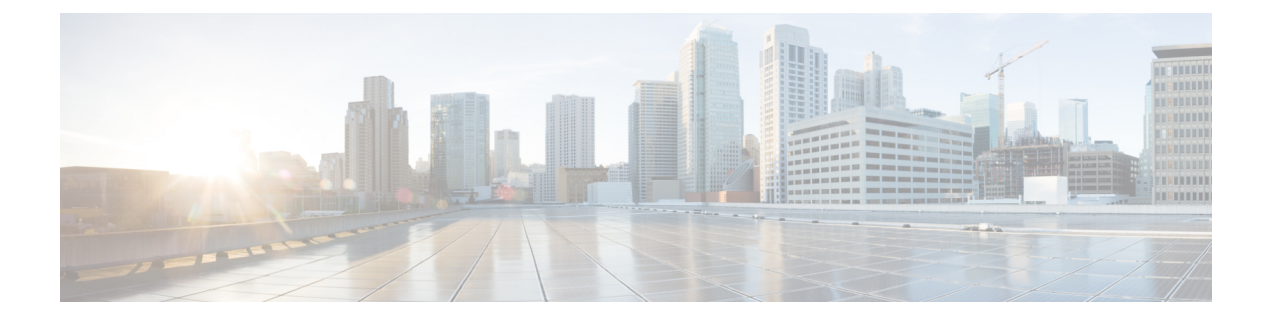

## **Hotspot (OpenRoaming)**

• HotSpot [\(OpenRoaming\),](#page-0-0) on page 1

## <span id="page-0-0"></span>**HotSpot (OpenRoaming)**

The Cisco Spaces: Connector now supports the OpenRoaming protocol.

OpenRoaming provides mobile users with hassle-free, friction-less, guest WiFi on-boarding experience by linking together Access Providers (such as: public venues, retailers, airports, and large enterprises) with Identity Providers (such as: service provider carriers, devices, and cloud providers).

OpenRoaming enables users to get connected online automatically and seamlessly after signing in just once using a trusted identity provider. The service is completely secure and fast.

Refer to the Open Roaming [configuration](https://www.cisco.com/c/en/us/td/docs/wireless/controller/9800/17-3/config-guide/b_wl_17_3_cg/m_hotspot-2.html) on Cisco Wireless Controller and Cisco [Spaces](https://dnaspaces.cisco.com/setupguide/) Setup Guide for detailed steps on configuring OpenRoaming.

Once OpenRoaming is configured, the **Hotspot** tab appears on Connector.

## **Figure 1: Hotspot Tab**

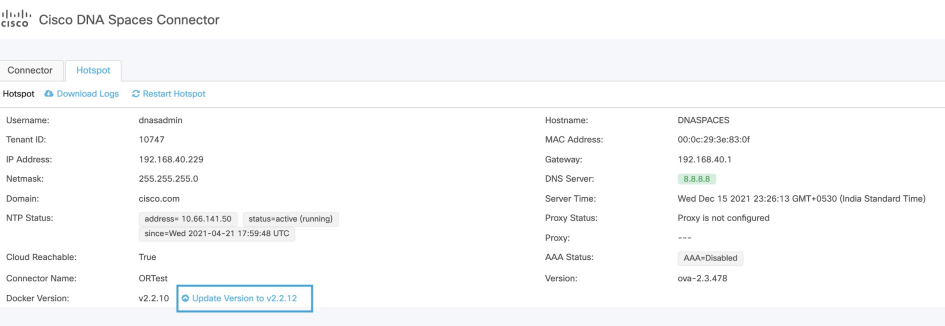

## **Upgrade the OpenRoaming Docker**

You can upgrade the OpenRoaming docker to the latest version from the **Hotspot** tab. Note that the upgrade link appears only if a new upgrade image is available.

I